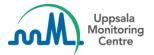

## Dear VigiFlow user,

VigiFlow is updated with some new features.

## Data entry - duplication of sections

1. Some sections/subsections can now be **duplicated** with the entered data intact. This means that a new section/subsection is added with the data from the first section/subsection copied into it. The below icons indicate where duplication is possible:

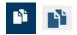

From this release this duplication can be done for:

- Drug section
- Reaction section
- Tests and procedures
- 2. The (+) icon for **adding new empty sections** has been moved to the *right side* throughout the interface, in order to be placed together with the duplication icon:

| Previous:        |                                                               |
|------------------|---------------------------------------------------------------|
| 🕂 Drug           |                                                               |
| <u>Current</u> : |                                                               |
| Drug             | + 🗳                                                           |
|                  | Adds new Adds new section with all <u>entered data copied</u> |

If you have any questions or comments, please contact vigibase@who-umc.org